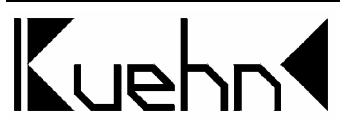

# NMRA-DCC/Motorola Universeller Schaltdecoder WD10

Der Schaltdecoder WD10 wird zum Schalten von Weichen (Spulenantrieb), Signalen. Entkupplungsgleisen. Lichtsignalen (zwei- und mehrbegriffig). Signalen, Entkupplungsgleisen, Lichtsignalen (zwei-Beleuchtungen und ähnlicher Verbraucher eingesetzt.

Der WD10 ist ein Multiprotokolldecoder und kann mit Zentralen, die das Märklin-Motorola-Format verwenden (z.B. 6021), und DCC-Zentralen (z.B. Lenz, Multimaus) verwendet werden.

#### Technische Daten und Merkmale :

- im DCC-Format 2044 Adressen
- im Motorola-Format 320 Adressen
- insgesamt 16 Transistorausgänge (z.B. für 8 Weichen oder 8 Block-Signale)
- RailCom® (bidirektionale Kommunikation, nur nutzbar bei DCC-Ansteuerung)
- Versorgung aus Digitalzentrale oder externer Gleich- oder Wechselspannung
- einfache Adress- und Betriebsartwahl mittels Einstelltaster
- Programmierung am Programmiergleis der DCC-Zentrale
- Programmierung im eingebauten Zustand mittels Hauptgleisprogrammierung
- wählbarer Auf- und Abblendeffekt bei Lichtsignalen

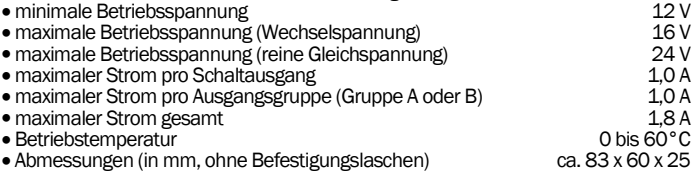

Wichtige Hinweise: Der Decoder ist für den Einsatz auf Modelleisenbahnanlagen in trockenen Räumen vorgesehen. Der Betrieb des Decoders darf nur unter Aufsicht erfolgen. Die zusätzliche Spannungsversorgung muss durch Modellbahntransformatoren erfolgen, die im Kurzschlussfall keine Brände auslösen können. Das Anschließen des Decoders darf nur bei abgeschalteter Betriebsspannung erfolgen.

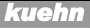

# Inhaltsverzeichnis

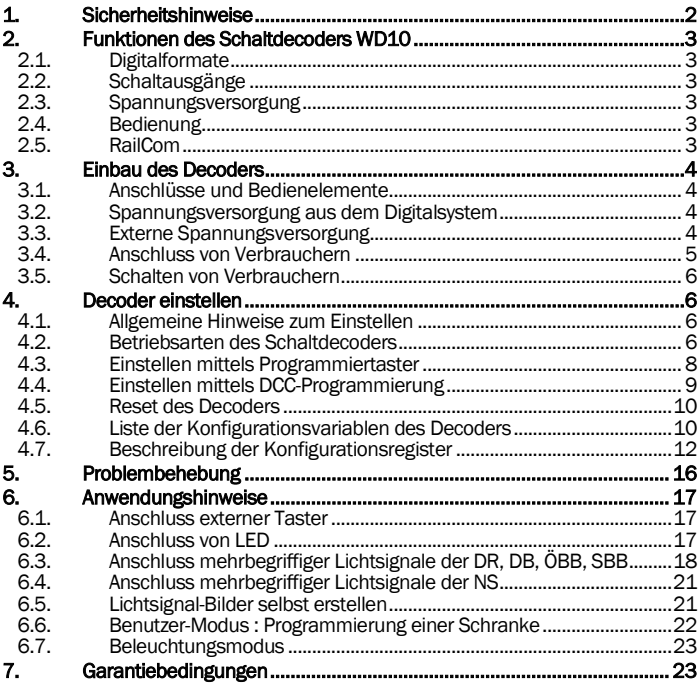

# 1. Sicherheitshinweise

Dieses Produkt ist kein Spielzeug! Nicht empfohlen für Kinder unter 14 Jahren. Nicht geeignet für Kinder unter 3 Jahren wegen verschluckbarer Kleinteile ! Bei unsachgemäßem Gebrauch besteht Verletzungsgefahr durch funktionsbedingte scharfe Kanten und Spitzen. Bitte diese Anleitung für späteren Gebrauch aufbewahren. Der Decoder ist ausschließlich zum Einsatz in elektrischen Modelleisenbahnen vorgesehen. Eine andere Anwendung ist nicht zulässig.

# 2. Funktionen des Schaltdecoders WD10

### 2.1. Digitalformate

Der Decoder erkennt automatisch die Digitalformate DCC und Motorola. Im Auslieferungszustand sind die Ausgänge der Gruppe A den Weichenadressen 1 bis 4 und die Ausgänge der Gruppe B auf die Weichenadressen 5 bis 7 zugeordnet.

# 2.2. Schaltausgänge

Der Decoder besitzt 16 Schaltausgänge zum Anschluss von Weichen (Spulenantrieb), Signalen, Entkupplungsgleisen, Lichtsignalen (zwei- und mehrbegriffig), Beleuchtungen usw. Die Ausgänge sind in zwei Gruppen (A und B) zu jeweils 8 Ausgängen angeordnet. Für jede Gruppe kann die Digitaladresse und die Art der Verbraucher (Betriebsart) separat eingestellt werden.

# 2.3. Spannungsversorgung

Die Versorgung kann wahlweise komplett aus dem Digitalsystem oder durch eine externe Spannungsquelle (Trafo) erfolgen. Die Digitaleingänge sind von dem externen Versorgungseingang mittels Optokoppler galvanisch getrennt.

# 2.4. Bedienung

Der Schaltdecoder WD10 unterstützt zwei Einstellvorgänge durch den Anwender. Einerseits kann die Decoderadresse und die Betriebsart (z.B. Weichen, Lichtsignale, Beleuchtung) mittels Programmiertaster für jede der Ausgangsgruppen eingestellt werden.

Zusätzlich können am Programmiergleis Ihrer Digitalzentrale weitere Einstellungen vorgenommen werden. So sind z.B. die Schaltzeiten änderbar, Ausgänge können auf Blinkbetrieb für Andreaskreuze eingestellt werden und vieles mehr ... Diese Einstellungen lassen sich auch im eingebauten Zustand über die Programmierung auf dem Hauptgleis (POM-Programmierung) ändern bzw. anpassen.

## 2.5. RailCom®

RailCom® ist eine Technik zur Übertragung von Informationen vom Decoder zur Zentrale im DCC-Betrieb (CV-Inhalt nach POM-Befehl). In der Grundeinstellung ist RailCom® aktiviert, die Aussendung erfolgt allerdings nur, wenn die DCC-Zentrale das entsprechende Signal zur Verfügung stellt. Im Motorola-Betrieb wird RailCom® nicht benutzt

# 3. Einbau des Decoders

# 3.1. Anschlüsse und Bedienelemente

Der Decoder besitzt 16 Schaltausgänge die in zwei Gruppen (A und B) zu je 8 Ausgängen angeordnet sind.

Für die Energieversorgung sind die<br>Anschlussklemmen ext.Pow vorge-Anschlussklemmen ext.Pow vorgesehen (Trafoanschluss).

Die Digitalinformationen erhält der Decoder über die Anschlüsse Digi-In. Sollen die Weichen zusätzlich über Taster vor Ort bedient werden, benötigen Sie die GND-Klemmen. Zum Einstellen der Decoderadresse befindet sich ein eingelassener Taster am Gehäuse. Die LED der Ausgangsgruppen zeigen Programmierschritte oder Fehler des Schaltdecoders an.

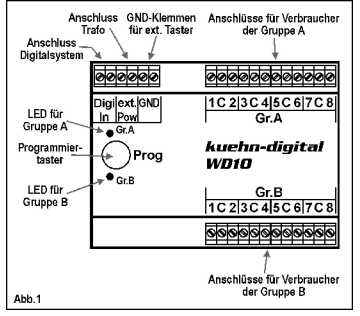

### 3.2. Spannungsversorgung aus dem Digitalsystem

Die einfachste Anschlussart ist die Versorgung aus dem Digitalsystem. Allerdings wird bei dieser Betriebsart<br>"Leurer" Digitalstrom verbraucht. "teurer" Digitalstrom<br>Verbinden Sie entsi entsprechend der Abbildung 2 die Anschlüsse DIGI\_IN mit den Anschlüssen ext.Pow (externe Power).

Diese Anschlussart ist auf jeden Fall bei der **Programmierung** am Programmiergleis Ihrer DCC-Zentrale erforderlich! Je nach Zentrale kann es erforderlich sein, noch einen Widerstand von 33 Ohm in der Versorgungsleitung zu benutzen (siehe Abb. 2a)

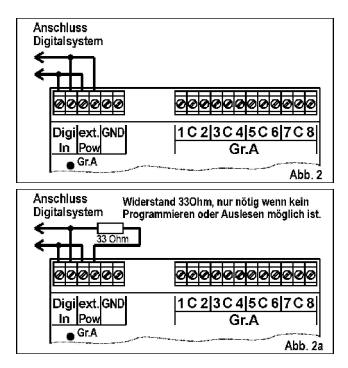

#### 3.3. Externe **Spannungsversorgung**

Bei vielen und energiereichen Verbrauchern empfiehlt sich eine externe Versorgung der Schaltdecoder. Dadurch wird kein "teurer" Digitalstrom verbraucht. Verwenden Sie nur geeignete Spannungsquellen (z.B. Modellbahntrans-

#### Anleitung WD10 5

formatoren). Der Decoder erhält die Schaltbefehle der Digitalzentrale über die Klemmen **DIGI IN.** Die externe Spannungsquelle schließen Sie an die Klemmen ext.Pow an.

#### In Pow Hinweis : Eine Beschaltung der GND- $\overline{\bullet}$  Gr.A Anschlüsse mit Versorgungsspannung ist nicht zulässig und führt zur Beschädigung des WD10 !

### 3.4. Anschluss von Verbrauchern

Sie können an den Schaltdecoder<br>unterschiedliche Verbraucher an-Verbraucher anschließen. Die beiden Ausgangsgruppen A und B verhalten sich dabei identisch.

#### Anschluss von doppelspuligen Weichenantrieben:

Der gemeinsame Spulenanschluss wird mit der Klemme C verbunden. Die Einzelanschlüsse der Spulen werden mit den links und rechts vom Anschluss C liegenden Klemmen verbunden (siehe Abb. 4). Entspricht

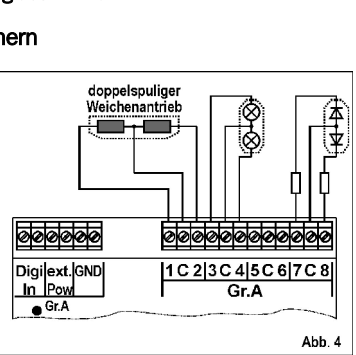

**Anschluss** 

Trafo (externe Power) ঌ ÷

> 0000000 1 C 2 3 C 4 5 C 6 7 C 8

> > $GrA$

die Stellung der Weiche nicht dem jeweiligen Tastendruck vertauschen Sie die Spulenanschlüsse.

**Anschluss** 

Digitalsystem

00000

Digilext.GND

Anschluss von Lichtsignalen mit Glühbimen: Der gemeinsame Anschluss des Lichtsignals wird mit der Klemme C verbunden. Die Einzelanschlüsse der Glühlampen werden mit den links und rechts vom Anschluss C liegenden Klemmen verbunden (siehe Abb. 4).

Anschluss von Lichtsignalen mit LED: Der gemeinsame Anschluss des Lichtsignals wird mit der Klemme C verbunden. Diese Klemme führt positives Potential, d.h. die Anoden der LED müssen mit dem Anschluss C verbunden werden. Die LED dürfen nie direkt angeschlossen werden. Sie benötigen einen Vorwiderstand! Überprüfen Sie, ob dieser in Ihrem Signal schon eingebaut ist.

Anschluss von Motorischen Weichenantrieben: Motorische Weichenantriebe können nicht direkt an den Decoder angeschlossen werden. Verwenden Sie entweder externe Umpolrelais oder einen Adapter für motorische Weichenantriebe.

Abb. 3

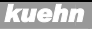

### 3.5. Schalten von Verbrauchern

Die Ansteuerung von Schaltdecodern ist von Zentrale zu Zentrale sehr unterschiedlich – bitte schauen Sie in der Anleitung Ihrer Digital-Zentrale nach.

# 4. Decoder einstellen

#### 4.1. Allgemeine Hinweise zum Einstellen

Der Schaltdecoder WD10 beinhaltet 2 Ausgangsgruppen mit jeweils 4 Anschlusspaaren (insgesamt 8 Anschlüsse pro Gruppe). Sehr häufig werden diese Ausgangspaare zum Schalten von Weichen benutzt – ein Anschluss stellt die Weiche auf "gerade" der andere Anschluss auf "Abzweig". Diese Anschlusspaare werden von der Digitalzentrale über die Weichennummer angesprochen. Um eine angeschlossene Weiche zu schalten, muss der Schaltdecoder auf die Weichennummer der Weiche eingestellt werden. Jede Ausgangsgruppe des Decoders umfasst 4 aufeinander folgende Weichennummern. Die Nummer dieser "Vierergruppe" entspricht der Decoderadresse. In der nachfolgenden Tabelle finden Sie beispielhaft die Zuordnung von Weichennummer zu Decoderadresse (CV#1 für Gruppe A bzw. CV#35 für Gruppe B) für die ersten 40 Weichennummern:

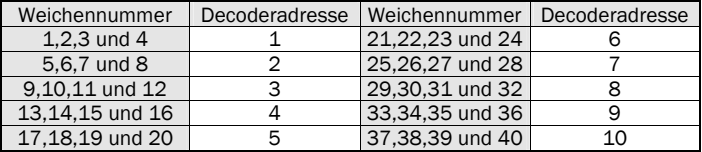

Hinweis Bei der Multimaus und Lenz *compact* Version 3.0 sind die zu den Weichennummern gehörenden Decoderadressen jeweils um 1 kleiner, z.B. ist Weiche 5 der Decoderadresse 1 zugeordnet.

# 4.2. Betriebsarten des Schaltdecoders

Der Schaltdecoder WD10 kann über die Auswahl von Betriebsarten(-modus) sehr einfach auf die häufigsten Anwendungsfälle eingestellt werden.

Wollen Sie weitere Anpassungen an Ihr gewünschtes Betriebsverhalten vornehmen, stellen Sie den Benutzer-Modus (Betriebsart 1) ein. Sie haben dann über die DCC-Programmiermöglichkeiten vollen Zugriff auf die vielfältigen<br>Einstellmöglichkeiten des WD10. Die Einstellung der Betriebsart erfolgt Einstellmöglichkeiten des WD10. Die Einstellung entweder mittels Programmiertaster (siehe entweder mittels Programmiertaster (siehe nächstes Kapitel) oder Programmierung von Einstellregistern mit Ihrer DCC-Zentrale.

Im Auslieferungszustand ist die Betriebsart 2 eingestellt. Die Ausgänge werden paarweise (z.B. zum Schalten von Weichen) angesteuert. Unabhängig von der Betätigungsdauer der Weichen-Stell-Taste schaltet der Ausgang zum Schutz der Spule nach 0,064 Sekunden ab (Auslieferungszustand). Ein Wiedereinschalten ist erst nach 0,5 Sekunden möglich.

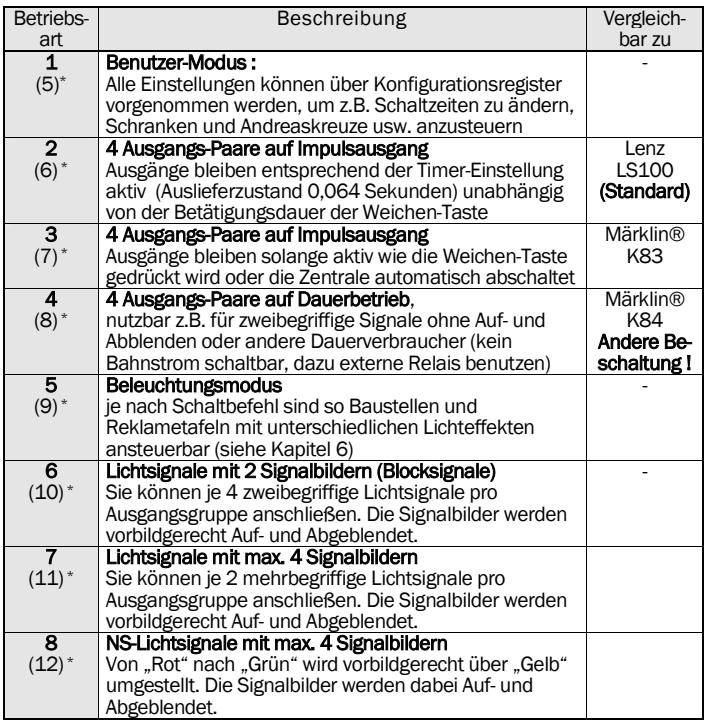

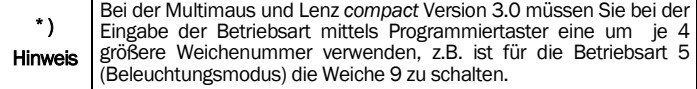

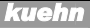

### 4.3. Einstellen mittels Programmiertaster

Der Schaltdecoder kann auf die wichtigsten Anwendungsfälle sehr einfach und ohne aufwändige Programmierung auf dem Programmiergleis mittels dem integrierten Programmiertaster eingestellt werden. Decoderadresse und die Betriebsart für jede der zwei Ausgangsgruppen (A und B) getrennt einstellen.

Sie müssen dieses Verfahren benutzen, wenn Sie mit Zentralen arbeiten die nur das Motorola-Format verwenden (z.B. 6021).

Der Decoder arbeitet nach dem Eintritt in den Einstellmodus die Eingabe in fünf Schritten ab (Schritte 2 bis 6 in nachfolgender Übersicht). Sie können jeden der Eingabepunkte durch Drücken des Programmiertasters überspringen und so zur nächsten Eingabe gelangen. Dadurch ist es z.B. möglich nur die Betriebsart der Gruppe B zu ändern ohne die anderen Einstellungen erneut vorzunehmen.

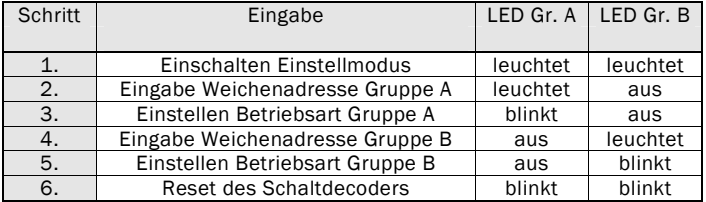

#### Einstellschritte:

- 1. Schließen Sie den Schaltdecoder an die Versorgungsspannung an. Drücken Sie anschließend den Programmiertaster einige Sekunden lang bis die LED der Gruppe A und die LED der Gruppe B gemeinsam leuchten.
- 2. Lassen Sie nun den Programmiertaster los jetzt leuchtet nur noch die LED der Gruppe A. Der Decoder wartet nun auf die Eingabe der Decoderadresse. Wählen Sie an Ihrer Digitalzentrale die Weichennummer aus, die Sie mit dem ersten Ausgang der Gruppe A des WD10 schalten wollen. Schalten Sie die gewählte Weiche in beliebiger Richtung. Für alle Ausgänge der Gruppe A werden nun die Weichenadressen automatisch zugeordnet

Hinweis: Am Schaltdecoder muss für die Einstellung keine Weiche angeschlossen sein.

Hat der Decoder die Adresse für die Gruppe A verstanden leuchtet die LED der Gruppe A und die LED der Gruppe B für etwa 3 Sekunden auf.

3. Nun blinkt die LED der Gruppe A. Der Decoder erwartet jetzt die Einstellung der Betriebsart der Gruppe A. Wählen Sie dafür die Weichennummer aus, die

der Nummer des gewünschten Betriebsmodus entspricht (Nutzer der Multimaus und von Lenz compact Version 3.0 verwenden die Nummern in Klammern) und schalten Sie diese Weiche einmal. Hat der Decoder die Einstellung für die Betriebsart verstanden leuchtet die LED der Gruppe A und die LED der Gruppe B für etwa 3 Sekunden auf.

4. Am WD10 leuchtet jetzt die LED der Gruppe B und der Decoder wartet auf die Einstellung der Decoderadresse. Wählen Sie an Ihrer Digitalzentrale die Weichennummer aus, die Sie mit dem ersten Ausgang der Gruppe B des WD10 schalten wollen. Schalten Sie die gewählte Weiche in beliebiger Richtung. Für alle Ausgänge der Gruppe B werden nun die Weichenadressen automatisch zugeordnet.

Hat der Decoder die Adresse für die Gruppe B verstanden leuchtet die LED der Gruppe A und die LED der Gruppe B für etwa 3 Sekunden auf.

- 5. Nun blinkt die LED der Gruppe B. Der Decoder erwartet jetzt die Einstellung der Betriebsart der Gruppe B. Wählen Sie dafür die Weichennummer aus, die der Nummer der gewünschten Betriebsart entspricht (Nutzer der Multimaus und von Lenz compact Version 3.0 verwenden die Nummern in Klammern) und schalten Sie diese Weiche einmal. Hat der Decoder die Einstellung für die Betriebsart der Gruppe B verstanden leuchtet die LED der Gruppe A und die LED der Gruppe B für etwa 3 Sekunden auf.
- 6. Am Decoder blinken jetzt die LED der Gruppe A und B gleichzeitig. Wenn Sie keinen Reset wünschen drücken Sie den Programmiertaster und beide LED gehen aus. Der Schaltdecoder ist betriebsbereit. Schalten Sie die Weiche 8 Ihrer Digitalzentrale wird der Decoder auf die

Werkswerte zurückgesetzt. Nutzer der Multimaus und von Lenz compact Version 3.0 müssen zum Reset die Weichennummer 12 verwenden. Andere Weichennummer führen keinen Reset aus.

### 4.4. Einstellen mittels DCC-Programmierung

Der *kuehn* – Decoder WD10 kann durch die Programmierung von so genannten Konfigurationsvariablen (CV's) an das von Ihnen gewünschte Betriebsverhalten angepasst werden. Folgen Sie bei der DCC-Programmierung den Hinweisen in der Betriebsanleitung Ihrer Digital-Zentrale. Die Programmierung auf dem Betriebsanleitung Ihrer Digital-Zentrale. Die Programmiergleis kann durch *Physical Register Addressing*, *Paged CV Addressing* oder *Direct Mode Addressing* erfolgen. Im Programmiermodus *Physical Register Addressing* lassen sich nur bestimmte CVs ansprechen.

Alle Konfigurationsvariablen des *kuehn* – Schaltdecoders WD10 (mit Ausnahme der Adressen) können darüber hinaus auch mittels *Operation Mode Programming* im eingebauten Zustand verändert werden. Je nach Fähigkeiten Ihrer Digitalzentrale können Sie den WD10 unter seiner Weichen-Decoderadresse oder

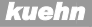

unter einer nur für die Programmierung verwendeten Lokadresse ("Hilfs"-Adresse) ansprechen.

Programmierung mit der "alten Arnoldzentrale" (baugleich mit Märklin Digital = , Art.-Nr. 6027): Die Zentralen arbeiten mit dem Programmiermodus *Physical Register Addressing* und können nur die Register R1 bis R5 programmieren. Die Adresse und alle Register, die einen Wert von 0 enthalten, können programmiert aber nicht ausgelesen werden. Der Wertebereich dieser Zentrale geht nur von 1 bis 99, sie ist daher für die Programmierung des Decoders nur eingeschränkt nutzbar.

Programmierung mit der Zentrale *compact* von Lenz : Mit Zentralen der Version 3.1 können Sie nur die Register R1 bis R6 programmieren. Mit den neueren Versionen können Sie alle CVs programmieren und auslesen.

#### Programmieren mit Märklin® "Control Unit" 6021 oder Märklin® "Mobile Station" (Zentralen ohne DCC-Datenformat)

Mit Digitalzentralen, die nur das Motorola-Datenformat unterstützen können Sie die erweiterten Einstellungen in den Konfigurationsvariablen nicht vornehmen. Nutzen Sie in diesem Fall die schnelle Einstellung des Decoders mittels Programmiertaster. Unterstützt Ihre "Mobile Station" das DCC-Format, so nutzen Sie dieses für eine komfortable Einstellung des Decoders.

### 4.5. Reset des Decoders

Decoder – Reset : Wenn Sie nach der Programmierung nicht mehr weiter wissen und die Grundeinstellung des Decoders wiederherstellen wollen, programmieren Sie in CV#8 einen Wert von 8.

#### 4.6. Liste der Konfigurationsvariablen des Decoders

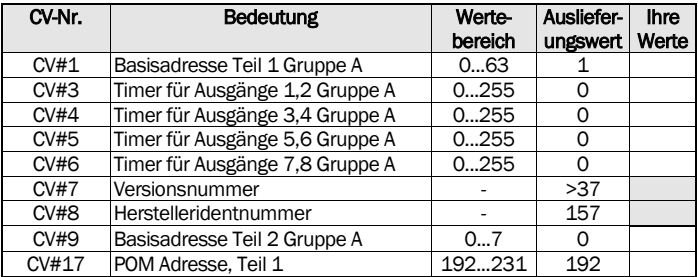

# Anleitung WD10 11

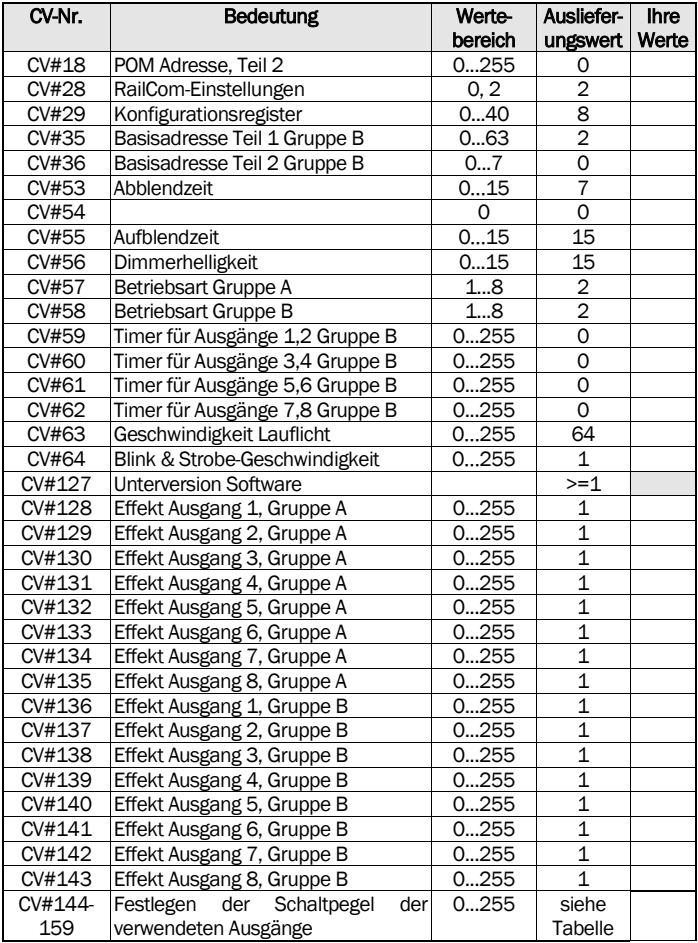

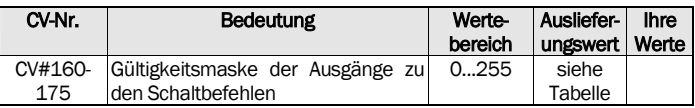

#### 4.7. Beschreibung der Konfigurationsregister

- CV#1, CV#9 Decoderadresse Gruppe A : Die Decoderadresse der Gruppe A wird in zwei Teilen gespeichert. Die Decoderadresse gilt für jeweils 4 aufeinander folgende Weichenadressen. Soll der Decoder mit Gruppe A die Weichen 1,2,3 und 4 ansteuern, muss als Decoderadresse in CV#1 eine 1 eingetragen werden, für die Weichenadressen 5,6,7, und 8 muss in CV#1 eine 2 eingetragen werden usw. Reicht der Adressumfang von CV#1 nicht aus (max. Wert von 63) ist zusätzlich CV#9 einzustellen. Die Decoderadresse berechnet sich dann wie folgt: Decoderadresse = Wert von CV#9  $*$  64 + Wert in CV#1.
- CV#3 Timer für Ausgang 1, 2 der Gruppe A : Der Inhalt dieser CV bestimmt, wie lange der Ausgang 1 oder 2 nach dem Einschalten aktiv bleibt, bevor er automatisch wieder abgeschaltet wird. Die Automatische Abschaltung dient zum Schutz Ihrer Weichenantriebe vor dem Durchbrennen. Die Einschaltdauer berechnet sich wie folgt: Einschaltdauer = Wert in CV#3 \* 0,064 Sekunden. Bei dem CV-Wert 0 lassen sich Weichenantriebe mit höherem Stromverbrauch schalten (entspricht dem Auslieferungszustand). In der Betriebsart 1 gilt der dieser Timer-Wert für alle 8 Ausgänge der Gruppe.
- CV#4 Timer für Ausgang 3, 4 der Gruppe A : Beschreibung siehe CV#3
- CV#5 Timer für Ausgang 5, 6 der Gruppe A : Beschreibung siehe CV#3
- CV#6 Timer für Ausgang 7, 8 der Gruppe A : Beschreibung siehe CV#3
- CV#7,8 : Hier finden Sie die Herstellernummer (*kuehn*  Decoder besitzen immer die Nummer 157) und die Versionsnummer des Decoders.
- CV#9 Teil 2 der Decoderadresse Gruppe A : In CV#1 und CV#9 wird die Decoderadresse gespeichert, siehe dazu Beschreibung für CV#1.
- CV#17.18 POM Adresse : Der Schaltdecoder kann mittels dieser CVs auch im eingebauten Zustand programmiert werden. Da die meisten Zentralen nur eine Hauptgleisprogrammierung von Lokdecodern erlauben, kann dem Schaltdecoder WD10 zusätzlich noch eine erweiterte Lokadresse zur späteren Hauptgleis-Programmierung zugewiesen werden. Die eigene Weichenadresse zum Schalten wird dadurch nicht beeinflusst.
- CV#28 RailCom-Einstellungen: Kanal 1 wird im WD10 nicht genutzt.

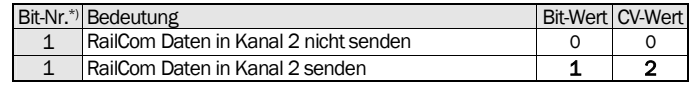

• CV#29 Konfigurationsregister : Festlegung der grundsätzlichen Eigenschaften

des Decoders, z.B. RailCom® An/Aus und Nutzung einer erweiterten Lok-Adresse zur Hauptgleisprogrammierung (POM). Die CV-Werte der gewünschten Funktionen müssen addiert und die Summe in CV#29 programmiert werden.

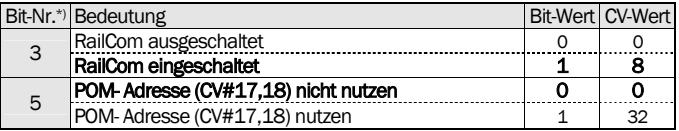

\*) Bei Lenz digital werden die Bits entgegen der NMRA-Norm von 1 bis 8 nummeriert.

⇒*Tipp :* häufige Werte für CV#29:

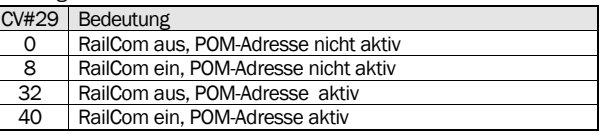

- CV#35, CV#36 Decoderadresse Gruppe B : Die Decoderadresse der Gruppe B wird in zwei Teilen gespeichert. Die Decoderadresse gilt für jeweils 4 aufeinander folgende Weichenadressen. Soll der Decoder mit Gruppe B die Weichen 1,2,3 und 4 ansteuern, muss als Decoderadresse in CV#35 eine 1 eingetragen werden, für die Weichenadressen 5,6,7, und 8 muss in CV#35 eine 2 eingetragen werden usw. Reicht der Adressumfang von CV#35 nicht aus (max. Wert von 63) ist zusätzlich CV#36 einzustellen. Die Decoderadresse berechnet sich dann wie folgt: Decoderadresse = Wert von CV#36 \* 64 + Wert in CV#35.
- CV#53 Abblendzeit : Zeitdauer für das Abblenden der Lichtsignalbilder (Simulation des Nachleuchtens von Glühlampen).
- CV#55 Aufblendzeit: Zeitdauer für das Aufblenden der Lichtsignalbilder
- CV#56 Dimmerhelligkeit : Mittels diesem Wert kann die maximale Lampenhelligkeit eingestellt werden.
- CV#59 Timer für Ausgang 1, 2 der Gruppe B : Beschreibung siehe CV#3
- CV#60 Timer für Ausgang 3, 4 der Gruppe B : Beschreibung siehe CV#3
- CV#61 Timer für Ausgang 5, 6 der Gruppe B : Beschreibung siehe CV#3
- CV#62 Timer für Ausgang 7, 8 der Gruppe B : Beschreibung siehe CV#3
- CV#63 Geschwindigkeit der Lichteffekte bei Baustellen/Reklamelicht : Einstellung der Weiterschaltgeschwindigkeit. Diese Einstellung gilt für Gruppe A und B gemeinsam
- CV#64 : Frequenz (Wiederholrate) der Blinkeffekte aus den Effektregistern CV#128 bis CV#143
- CV#127 Softwareunterversion : Diese CV ist nur lesbar und enthält zusätzliche Informationen über die Softwareversion des Decoders (siehe auch CV#7).

• CV#128 bis CV#143 Effekte: Mittels dieser CVs können Sie für die Schaltausgänge spezielle Lichteffekte einstellen (z.B. Blinken, Strobe, Abblendeffekte usw.).

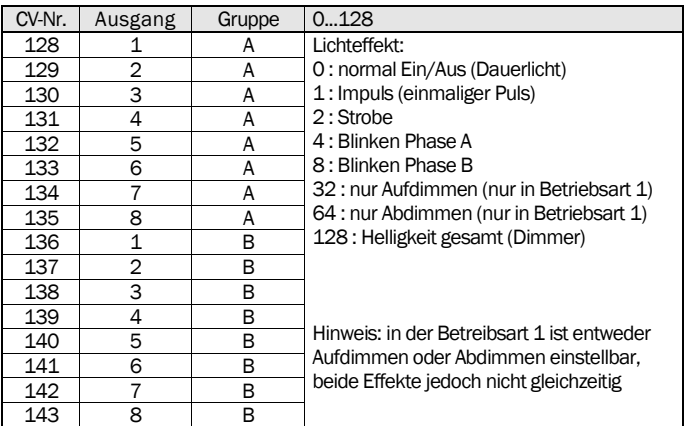

Der Zahlenwert für den gewünschten Lichteffekt (siehe rechte Spalte) wird in das entsprechende Effektregister programmiert. Ein Wert von 0 schaltet alle Effekte des Ausgangs aus, es gibt dann nur die Zustände EIN und AUS. Die Blinkeffekte Phase A und B sind entgegengesetzt und somit für Wechselblinker nutzbar.

• CV#144 bis CV#159 Ausgangspegel der Schaltausgänge : Diese CV's bestimmen, welchen Pegel (ein- oder ausgeschaltet) die Schaltausgänge entsprechend der Gültigkeitsmaske (siehe CV#160 bis CV#175) aufweisen.

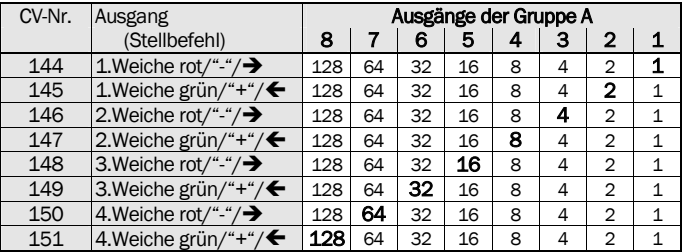

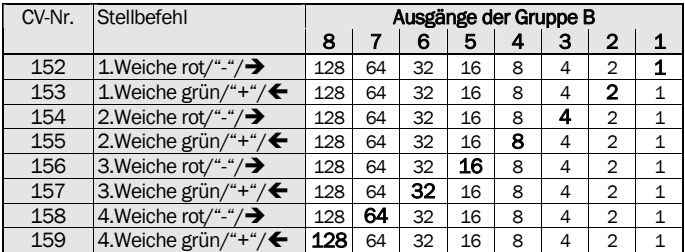

• CV#160 bis Cv#175 Gültigkeitsmaske der verwendeten Ausgänge zum jeweiligen Schaltbefehl : Mittels CV#160 bis 175 können Sie festlegen, welche Ausgänge bei einem bestimmten Schaltbefehl verwendet werden. Der jeweilige Schaltzustand (Ein- oder Ausgeschaltet) wird in CV#144 bis 159 festgelegt. Beispiel: Die 1.Weiche der Gruppe A wird mit zwei Tasten auf "Abzweig" bzw. "Gerade" gestellt und es werden die Ausgänge 1 und 2 des WD10 benutzt. Durch die Zahlenwerte 1+2=3 in den CV's 160 und 161 erfolgt die dementsprechende Zuordnung von Stellbefehl und dabei benutzen Ausgängen.

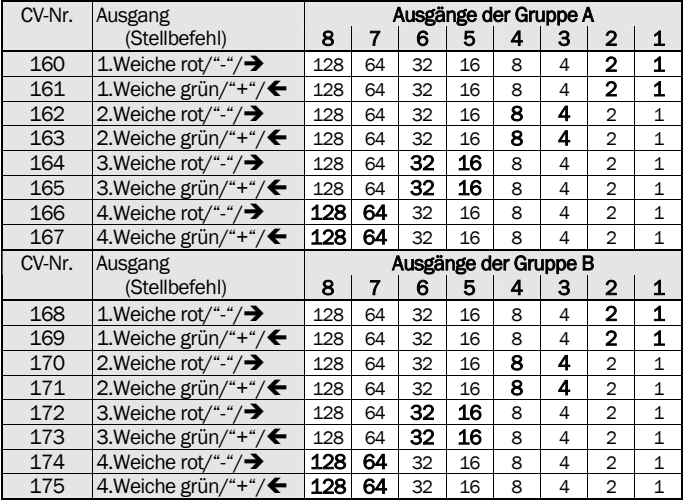

# 5. Problembehebung

#### Reset :

Den Schaltdecoder WD10 können Sie Sie mittels Programmiertaster am Decoder oder über DCC-Programmierung Ihrer Zentrale in den Grundzustand versetzen (Auslieferungswerte).

- Reset mit Programmiertaster: Drücken Sie den Programmiertaster am Decoder bei anliegender Betriebsspannung solange bis die LED der Gruppe A und den Gruppe A und den B gleichzeitig dauerhaft leuchten. Betätigen Sie nun den Programmiertaster 4 mal bis beide LED blinken. Schalten Sie die Weiche 8 Ihrer Digitalzentrale so wird der Decoder auf die Werkswerte zurückgesetzt. Nutzer der Multimaus und von Lenz compact Version 3.0 müssen zum Reset die Weichennummer 12 verwenden.
- Reset mit DCC-Programmierung: Programmieren Sie in die CV#8 einen Wert von 8.

#### Kurzschluss:

Im Falle eines Kurzschlusses/Überlast an einem Ausgang wird die betroffene Gruppe abgeschaltet und die jeweilige LED der betroffenen Gruppe fängt an zu blinken. Der Decoder testet beim nächsten Schaltbefehl an die Gruppe ob der Fehler immer noch vorhanden ist. Liegt kein Fehler mehr vor kann die Ausgangsgruppe wieder normal bedient werden. Hinweis: Im Impulsbetrieb der Gruppe kann so der fehlerhafte Ausgang durch schrittweises Ansteuern aller 8 Ausgänge ermittelt werden.

Weitere Hinweise und Tipps zur Anwendung des Decoders erhalten Sie im Internet : [www.kuehn-](http://www.kuehn)[digital.de](http://-digital.de) 

# 6. Anwendungshinweise

#### 6.1. Anschluss externer Taster

Weichen oder Signale mit doppelspuligen Antrieben können neben der digitalen Ansteuerung auch durch externe **potentialfreie** Taster oder Kontakte (z.B. Reed-Kontakt) bedient werden. Sie können so z.B. Formsignale nach Durchfahrt des Zuges wieder auf "Rot" stellen. Bei der Verwendung externer Taster sollten die Antriebe eine Endabschaltung aufweisen. Betätigen Sie den externen Taster nur, wenn kein digitaler Stellvorgang an diesem Antrieb zur gleichen Zeit erfolgt.

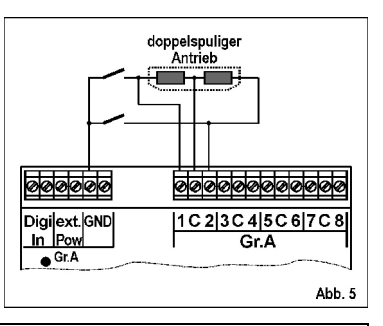

Wichtiger Hinweis: Verwenden Sie nur potentialfreie Kontakte und betätigen Sie diese nur, wenn zur gleichen Zeit kein digitaler Stellvorgang erfolgt !

## 6.2. Anschluss von LED

Verwenden Sie LED-bestückte Lichtsignale, ist für den Betrieb am WD10 ein Vorwiderstand zur Strombegrenzung erforderlich.

#### Ein Betrieb ohne Vorwiderstand zerstört die LED!

Prüfen Sie, ob dieser Vorwiderstand in Ihrem Signal eingebaut ist. Falls nicht, müssen Sie einen externen Widerstand zwischen LED und Decoderausgang einbauen. Der Widerstandswert sollte im Bereich von 1kOhm bis 2,7kOhm liegen und richtet sich nach verwendeter Versorgungsspannung und der gewünschten Helligkeit der LED.

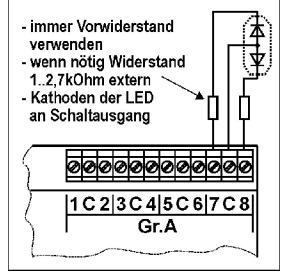

### 6.3. Anschluss mehrbegriffiger Lichtsignale der DR, DB, ÖBB, SBB

#### DB – Lichtsignale

Stellen Sie die benutzte Ausgangsgruppe des Decoders WD10 auf die Betriebsart "Lichtsignale mit max. 4 Signalbildern" (Betriebsart 7) ein. Sie können an diese Ausgangsgruppe 2 Lichtsignale mit jeweils max. 4 Signalbildern anschließen. Das Signal 1 verbinden Sie mit den Klemmen 1 bis 4 und das Signal 2 mit den Klemmen 5 bis 8.

In der Anschaltskizze sind die für LED notwendigen Vorwiderstände nicht dargestellt. Als Dioden kommen Schaltdioden, z.B. 1N4148 zum Einsatz. Die Weichennummern in der Skizze sind nur als Beispiel angegeben, die tatsächlichen Nummern entsprechen der von Ihnen bei der Programmierung ausgewählten Weichennummer.

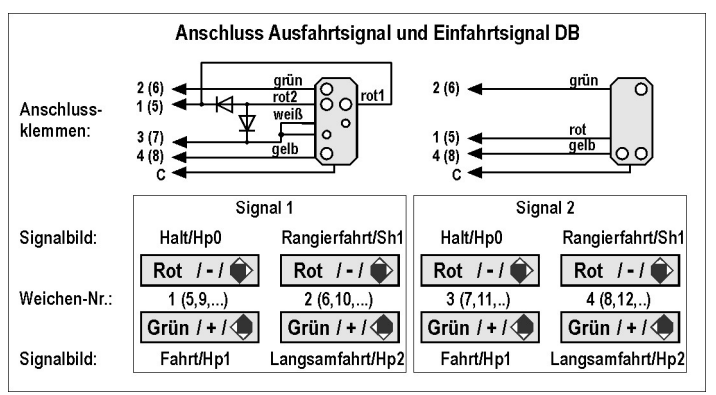

### DR – Lichtsignale Typ HL

Stellen Sie die benutzte Ausgangsgruppe des Decoders WD10 auf die Betriebsart "Lichtsignale mit max. 4 Signalbildern" (Betriebsart 7) ein. Sie können an diese Ausgangsgruppe 2 Lichtsignale mit jeweils max. 4 Signalbildern anschließen. Das Signal 1 verbinden Sie mit den Klemmen 1 bis 4 und das Signal 2 mit den Klemmen 5 bis 8.

Die Stellung "Langsamfahrt" entspricht Signalbild Hl3a (ohne Lichtstreifen). Durch Anschließen eines Lichtstreifens an die Klemme 4 (8) können Sie alternativ die Signalbilder HI2 und HI3b erzeugen. Die Stellung "Rangierfahrt" zeigt in Verbindung mit weißen Leuchtdioden den Signalbegriff Ra12. Verbinden Sie die

### Anleitung WD10 19

Klemme 4 (8) mit dem Anschluss gelb2 Ihres Signal können Sie das Signalbild "Fahrt und Halt erwarten" (HL10) anzeigen.

Die Weichennummern in der Skizze sind nur als Beispiel angegeben, die tatsächlichen Nummern entsprechen der von Ihnen bei der Programmierung ausgewählten Weichennummer. In der Anschaltskizze sind die für LED notwendigen Vorwiderstände nicht dargestellt. Als Dioden kommen Schaltdioden, z.B. 1N4148 zum Einsatz.

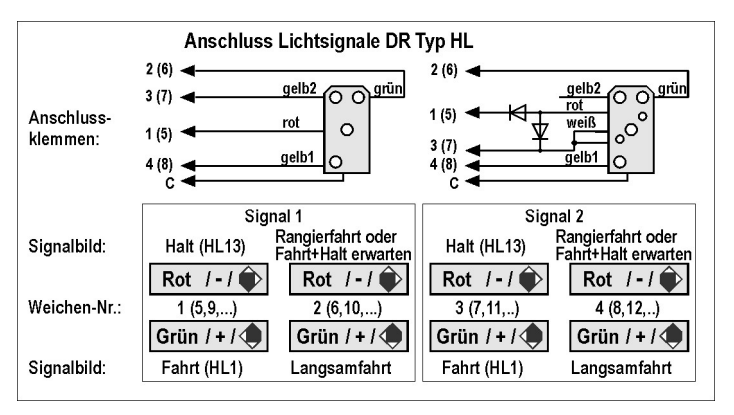

#### ÖBB – Lichtsignale

Stellen Sie die benutzte Ausgangsgruppe des Decoders WD10 auf die Betriebsart "Lichtsignale mit max. 4 Signalbildern" (Betriebsart 7) ein. Sie können an diese Ausgangsgruppe 2 Lichtsignale mit jeweils max. 4 Signalbildern anschließen. Das Signal 1 verbinden Sie mit den Klemmen 1 bis 4 und das Signal 2 mit den Klemmen 5 bis 8.

Die Stellung "Langsamfahrt" kann ie nach Verdrahtung zwei Bedeutungen haben: Geschwindigkeit 40km/h wenn die gelbe Lampe mit Klemme 4 (8) verbunden ist bzw. 60km/h wenn die grüne Lampe mit Klemme 4 (8) verbunden ist.

Die Weichennummern in der Skizze sind nur als Beispiel angegeben, die tatsächlichen Nummern entsprechen der von Ihnen bei der Programmierung ausgewählten Weichennummer. In der Anschaltskizze sind die für LED notwendigen Vorwiderstände nicht dargestellt. Als Dioden kommen Schaltdioden, z.B. 1N4148 zum Einsatz.

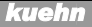

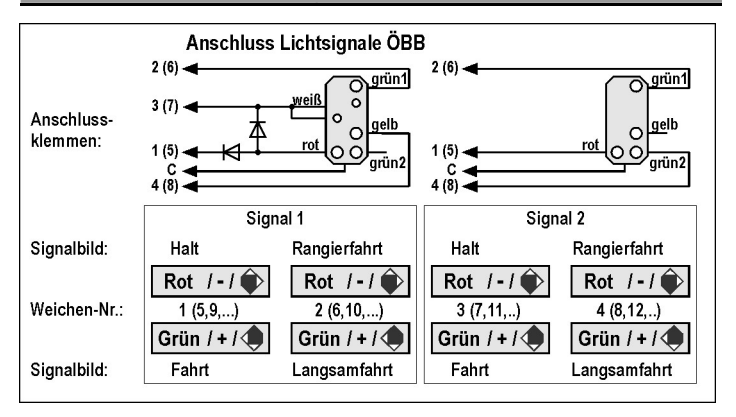

#### SBB – Lichtsignale Typ L

Stellen Sie die benutzte Ausgangsgruppe des Decoders WD10 auf die Betriebsart "Lichtsignale mit max. 4 Signalbildern" (Betriebsart 7) ein. Sie können an diese Ausgangsgruppe 2 Lichtsignale mit jeweils max. 4 Signalbildern anschließen. Das Signal 1 verbinden Sie mit den Klemmen 1 bis 4 und das Signal 2 mit den Klemmen 5 bis 8.

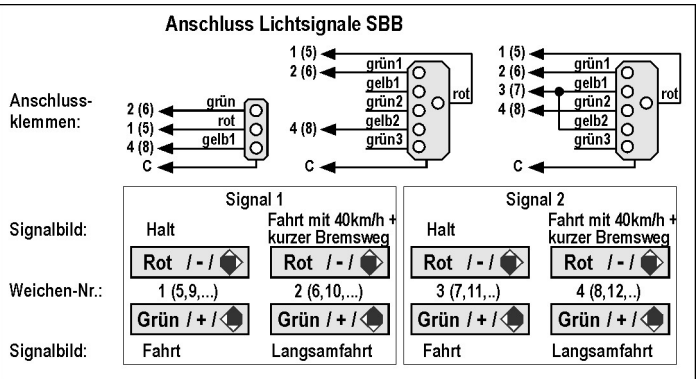

Die Stellung "Langsamfahrt" kann je nach Verdrahtung zwei Bedeutungen haben: Geschwindigkeit 40km/h wenn die 2. grüne Lampe mit Klemme 4 (8) verbunden ist bzw. 60km/h wenn die 2. gelbe Lampe mit Klemme 4 (8) verbunden ist. Der Decoder kann zusätzlich das Signalbild "Fahrt mit 40km/h und verkürzter Bremsweg" darstellen, verbinden Sie dazu die beiden gelben Lampen mit der Klemme 3 (7).

Die Weichennummern in der Skizze sind nur als Beispiel angegeben, die tatsächlichen Nummern entsprechen der von Ihnen bei der Programmierung ausgewählten Weichennummer. In der Anschaltskizze sind die für LED notwendigen Vorwiderstände nicht dargestellt. Als Dioden kommen Schaltdioden, z.B. 1N4148 zum Einsatz.

### 6.4. Anschluss mehrbegriffiger Lichtsignale der NS

Stellen Sie die benutzte Ausgangsgruppe des Decoders WD10 auf die Betriebsart "Lichtsignale mit max. 4 Signalbildern" (Betriebsart 8) ein. Sie können an diese Ausgangsgruppe 2 Lichtsignale mit jeweils max. 4 Signalbildern anschließen. Das Signal 1 verbinden Sie mit den Klemmen 1 bis 4 und das Signal 2 mit den Klemmen 5 bis 8.

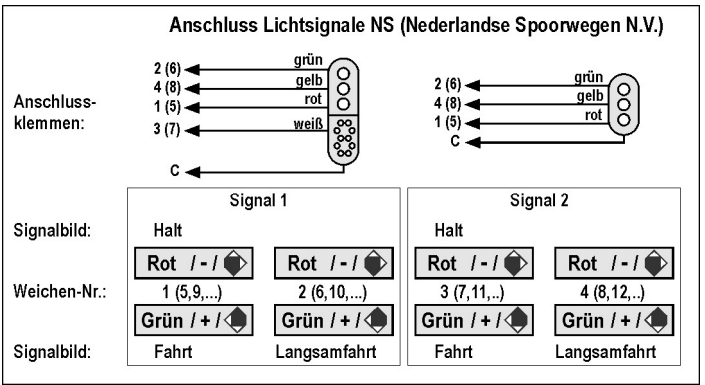

### 6.5. Lichtsignal-Bilder selbst erstellen

Im Benutzer-Mode (Betriebsart 1) können Sie mittels der CVs 160 bis 175 festlegen, welche Ausgänge des Decoders bei einem bestimmtem Stellbefehl benutzt werden (Gültigkeitsmaske). In den CVs 144 bis 159 legen Sie den

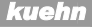

Schaltzustand der Ausgänge für den jeweiligen Stellbefehl fest (ein- oder ausgeschaltet. Sollen einzelne Ausgänge blinken, kann diese Festlegung für jeden Ausgang in den CVs 128 bis 143 erfolgen. Bei selbst erstellten Lichtbildern können Sie keinen Überblendeffekt für statische Signale verwenden.

Weitere Beispiele für Signalbilder oder Anwendungen des Decoders erhalten Sie im Internet : [www.kuehn-](http://www.kuehn)[digital.de](http://-digital.de) 

### 6.6. Benutzer-Modus : Programmierung einer Schranke

Als Beispiel für die Einstellmöglichkeiten im Benutzer-Modus wird der Anschluss einer Bahnschranke mit blinkendem Licht im Andreaskreuz beschrieben.

An die Klemmen 1 und 4 der Gruppe A wird das Licht vom Andreaskreuz und an die Klemmen 2 und 3 die Schrankenbäume angeschlossen. Die Bedienung soll mit den beiden Tasten (Taste "rot" und "grün") der ersten Weiche erfolgen.

Zuerst werden die Effekte der Ausgänge eingestellt: Die Ausgänge 1 und 4 sollen Blinken und die Ausgänge 2 und 3 nur eingeschaltet (normal An/Aus) werden. In den Effektregistern der Ausgänge sind die Werte<br>• CV#128= 4 (Ausgang 1 Blinken)

- $CV#128=4$  (Ausgang 1 Blinken)<br>•  $CV#129=0$  (Ausgang 2 normal 4
- $\frac{C V \# 129 = 0}{C V \# 130}$  (Ausgang 2 normal An/Aus)
- CV#130= 0 (Ausgang 3 normal An/Aus)<br>• CV#131= 4 (Ausgang 4 Blinken)
- (Ausgang 4 Blinken)

#### einzutragen.

Im zweiten Schritt werden die Ausgänge festgelegt, die bei der Betätigung der "roten" bzw. "grünen" Stelltaste ein- bzw. ausgeschaltet werden.

Mit der Taste "rot" werden die Ausgänge 1 bis 4 bedient. Entsprechend der Tabelle für CV#160 sind dazu die Zahlenwerte der benutzen Ausgänge zu addieren und die Summe in die CV einzutragen (1+2+4+8=15).

•  $C V# 160 = 15$ 

Mit der Taste "grün" werden die Ausgänge 1 bis 4 bedient. Entsprechend der Tabelle für CV#161 sind dazu die Zahlenwerte der benutzen Ausgänge zu addieren und die Summe in die CV einzutragen (1+2+4+8=15).

•  $CV#161 = 15$ 

Bei Betätigung der Taste "rot" sollen die Ausgänge 1 bis 4 ausgeschaltet und bei "grün" die Ausgänge 1 bis 4 eingeschaltet werden. Entsprechend der Tabelle für CV#145 sind dazu die Zahlenwerte der eingeschalteten Ausgänge zu addieren und die Summe in die CV einzutragen (1+2+4+8=15).

- $CV#144 = 0$  Alle Ausgänge bei "rot" ausgeschaltet
- $\bullet$  CV#145 = 15 Alle 4 Ausgänge bei "grün" eingeschaltet

### 6.7. Beleuchtungsmodus

In dieser Betriebsart erzeugen die 8 Ausgänge einer Gruppe verschiedene Lichteffekte. Diese werden durch Weichstellbefehle auf die dieser Gruppe zugeordneten Weichennummern ein- bzw. ausgeschaltet.

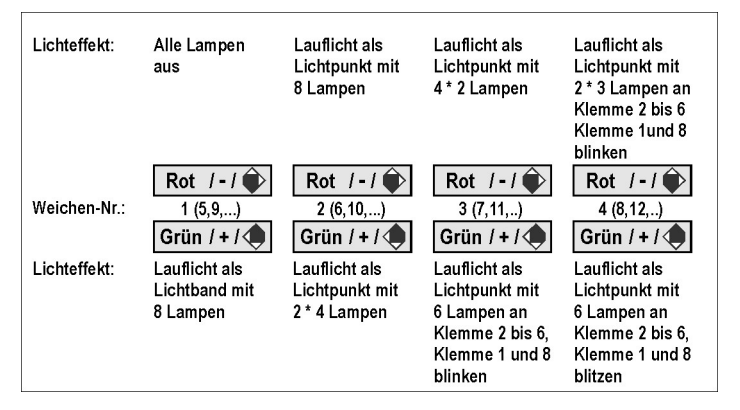

# 7. Garantiebedingungen

Jeder Decoder wird vor seiner Auslieferung auf vollständige Funktion überprüft. Der Garantiezeitraum beträgt 2 Jahre ab Kaufdatum des Decoders. Tritt in dieser Zeit ein Fehler auf, setzen Sie sich bitte mit Ihrem Fachhändler oder direkt mit dem Hersteller in Verbindung. Wird nach Überprüfung des Decoders ein Herstelloder Materialfehler festgestellt, wird Ihnen der Decoder kostenlos instand gesetzt. Von der Garantie ausgeschlossen sind Beschädigungen des Decoders, die durch unsachgemäße Behandlung, Nichtbeachten der Bedienungsanleitung, nicht bestimmungsgemäßen Gebrauch, Überlastung, fehlerhafte Verdrahtung, eigenmächtigen Eingriff, bauliche Veränderungen, Gewalteinwirkung, Überhitzung, zu hohe Eingangspannung u.ä. verursacht werden.

Die Einsendung von Decodern hat generell mit Kaufbeleg bzw. Rechnung zu erfolgen, da sonst keine Garantieleistung erfolgen kann.

Märklin® ist ein eingetragenes Warenzeichen der Gebr. Märklin & Cie. GmbH, Göppingen RailCom® ist ein eingetragenes Warenzeichen der Lenz Elektronik GmbH, Gießen

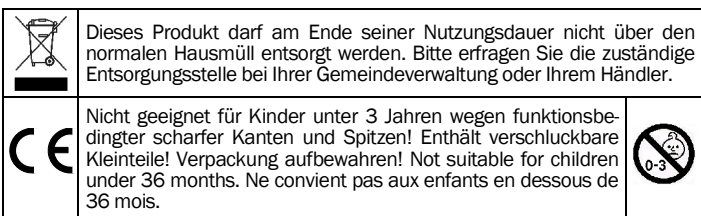

Jede Haftung für Schäden und Folgeschäden durch nicht bestimmungsgemäßen Gebrauch, Nichtbeachtung der Bedienungsanleitung, eigenmächtigen Eingriff, bauliche Veränderungen, Gewalteinwirkung, Überhitzung, Überlastung, Feuchtigkeitseinwirkung u.ä. ist ausgeschlossen.

©T. Kühn Ausgabe 01/2012 Technische Änderungen und Irrtum vorbehalten.

*kuehn-digital* • Dipl.-Ing. T.Kühn Maarweg 48b • D-53619 Rheinbreitbach Tel 02224/90128-0 • Fax 02224/90128-11 Internet : [www.kuehn-digital.de](http://www.kuehn-digital.de)